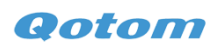

## **Motherboard Z3735F BIOS update steps**

- .Format a USB flash disk to FAT32 and extract the BIOS file into the U disk root directory.
- .Connect the U disk to motherboard Z3735F
- .Turn it on, press **Delete** into BIOS

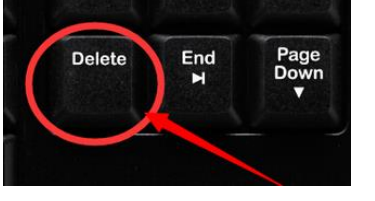

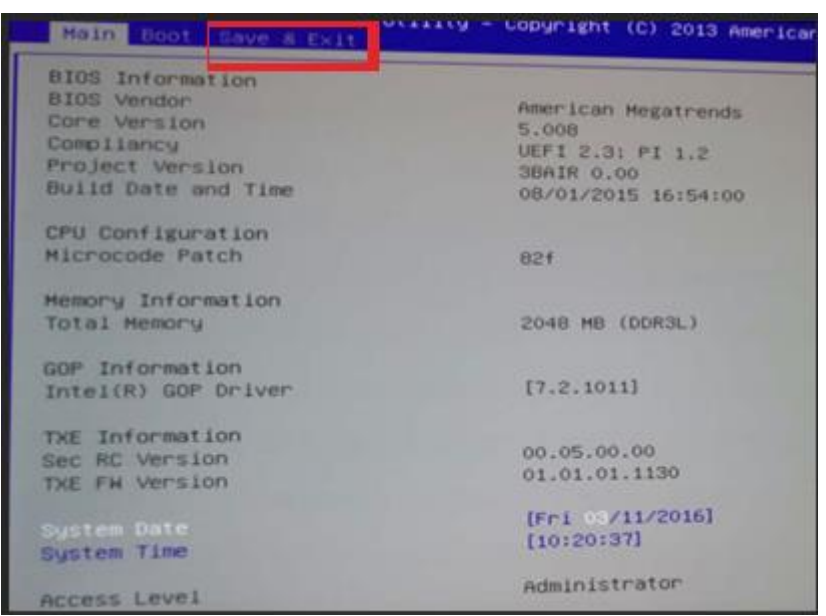

## .Choose **SAVE & EXIT**

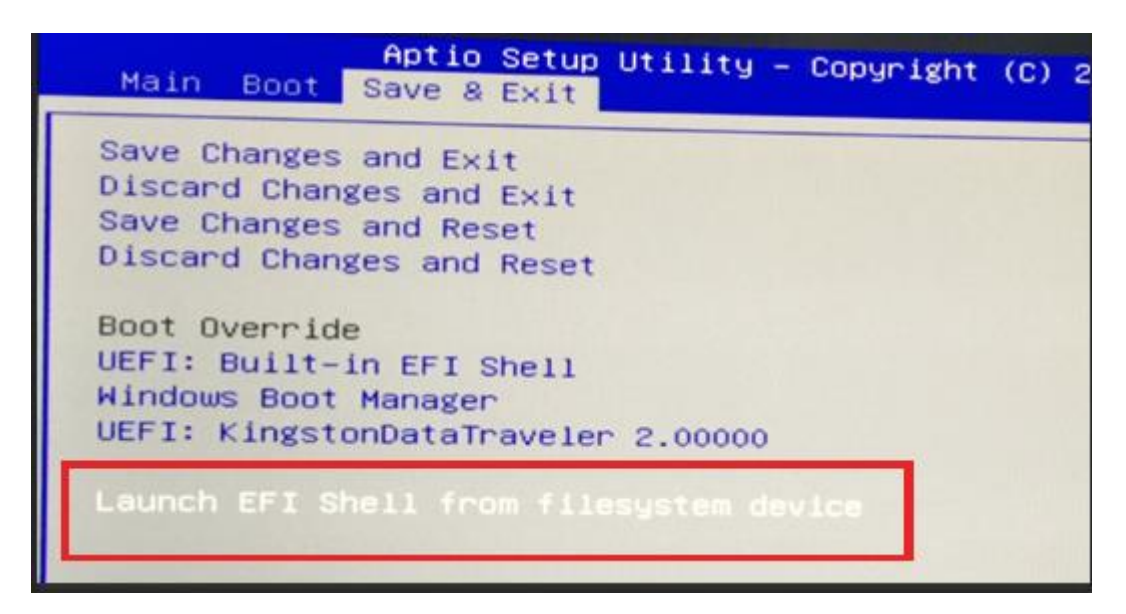

**Qotom** 

5.Choose **Launch EFI Shell from filesystem device** and press Enter

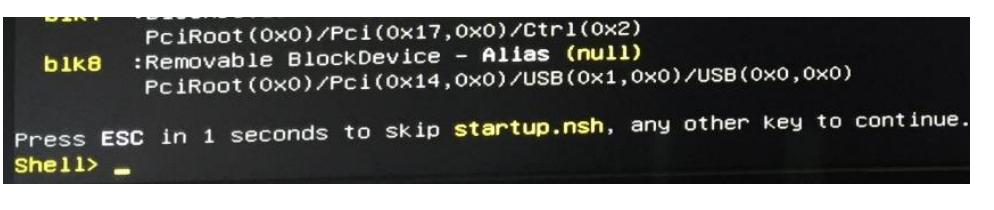

6.Input **fs1** and press Enter

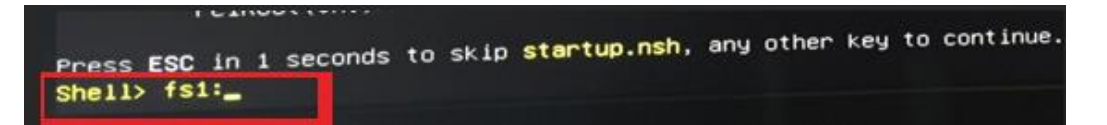

7.Input **f** to begin to update the BIOS. Please DO NOT cut off power supply before the end, or

else the motherboard has to be returned to repair.

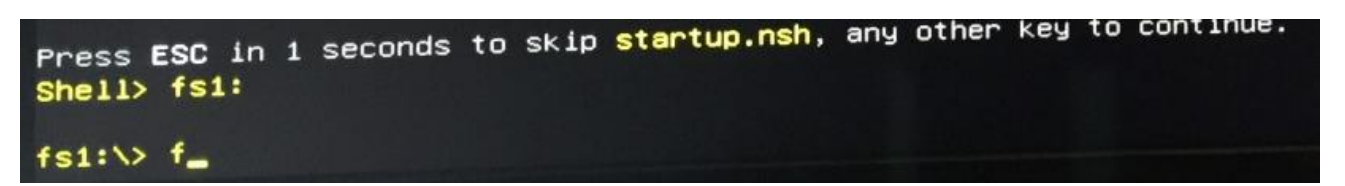

8.Please reboot it after the end of update.

```
f \rightarrow fs1:
f> fpt -f AIO_AUTO_PWRON.001
Intel (R) Flash Programming Tool. Version: 1.1.0.1113
Copyright (c) 2007 - 2013, Intel Corporation. All rights reserved.
Platform: Bay Trail
SpiLoadDevicesFile(fparts.txt)...
Reading HSFSTS register... Flash Descriptor: Valid
     --- Flash Devices Found --
    W25Q64DW
                  ID:0xEF6017
                                 Size: 8192KB (65536Kb)
PDR Region does not exist.
- Reading Flash [0x7F5C40] 8151KB of 8192KB - 100% complete.
- Erasing Flash Block [0x005000] - 100% complete.
- Programming Flash [0x005000]
                                      4KB of 4KB - 100\% complete.
- Frasing Flash Block [0x014000] - 100% complete.
                                     47KB of
                                                48KB - 100\% complete.
- Programming Flash [0x013F40]
- Frasing Flash Block [0x776000] - 100% complete.
                                     23KB of 24KB - 100% complete.
- Programming Flash [0x775FC0]
- Erasing Flash Block [0x788000] - 100% complete.
                                                 4KB - 100\% complete.
                                      4KB of
- Programming Flash [0x788000]
 – Programming Flash [0x788000]    4KB of    4KB – 100‰ Complet<br>– Verifying Flash [0x7F5C40] 8151KB of 8192KB – 100% complete.<br>– Verifying Flash is identical
RESULT: The data is identical.
 FPT Operation Passed
```